# LATEX 2*ε* について(2)

#### 学生番号 氏名

#### **概要**

LAT<sub>E</sub>X 2<sub>ε</sub> は、組版ソフト TEX の最新版である。このソフトの特徴を、ワープロと比較して述べる。

## **目次**

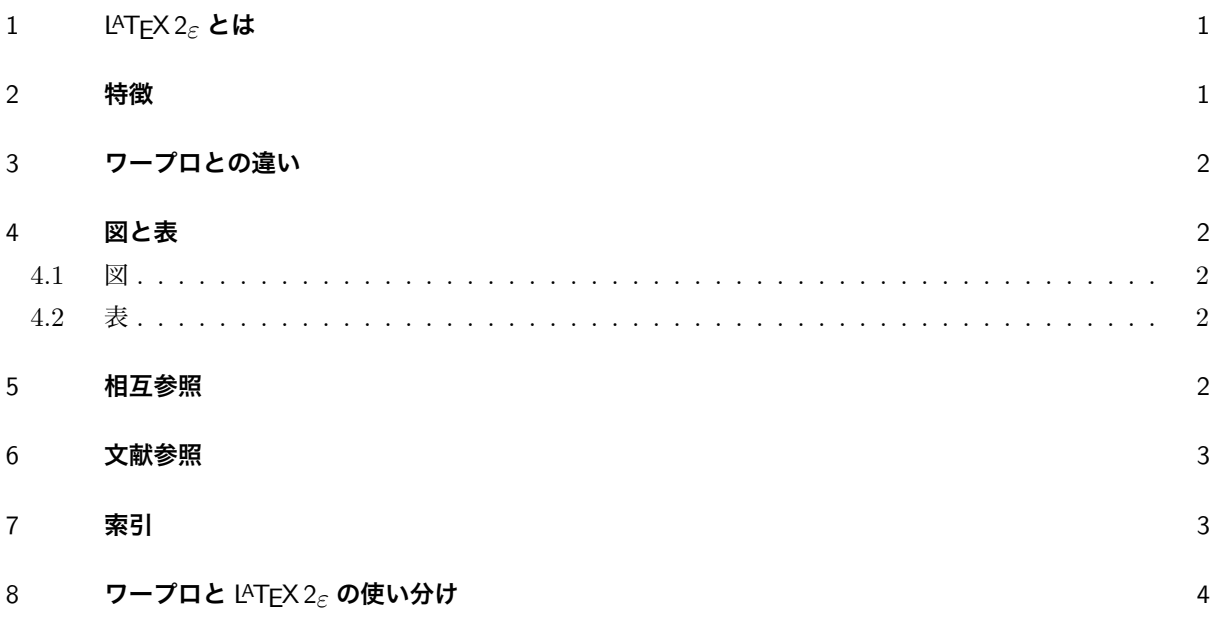

## 1 LATEX 2*ε* **とは**

LAT<sub>F</sub>X 2<sub>2</sub> (ラテフ・ツー・イー、またはラテック・ツー・イーと読む) は、組版 (typesetting) ソフト T<sub>E</sub>X を使いやすくしたソフトの最新版である。組版というのは印刷関係で活字を組んで版を作ることを意味する が、LATEX 2*ε* は印刷で言う組版に相当することをコンピュータで行うためのソフトであり、レポート、論文や 本などを作成するために使われる。

## 2 **特徴**

LATEX 2*ε* を使うと、構造化された文書を容易に作ることができる。それは、LATEX 2*ε* では章や節を作る機 能が自動化されており、また、相互参照機能が充実しているからである。節、図、表、数式、文献の番号が自 動的に付与され、本文中でそれらを参照するときにも、対応する番号が自動的に書かれる。例えば、

$$
\frac{d\mathbf{x}}{dt} = \mathbf{f}(\mathbf{x})\tag{1}
$$

このため、著者が番号を編集する必要が無い。節や数式、図、表、文献の増減や入れ替えで番号が変っても、 LATEX 2*ε* が番号を取り直し、文章中でそれらを参照している番号もそれに応じて自動的に変る。

それから、原稿が文字情報のみからなるテキストファイルなので、どんなコンピュータでも同一の原稿を使 うことができる。Windows でも Macintosh でも UNIX でも、LATEX 2*ε* さえインストールすれば、同じ原稿 を扱える(ただし、日本語の場合は文字コードの違いに注意)。しかも、LATEX 2*ε* 自体は無料である(解説書 に、LATEX 2*ε* の CD が付録として付いてくる)。

以下に、LATEX 2*ε* の良い点をまとめる。

- *•* 構造化された文書を簡単に作れる。
- *•* 相互参照が自動化されている。
- *•* どんなコンピュータでも同じ原稿を扱える。(日本語では文字コードに注意)
- *•* 数式を簡単に扱える。
- *•* 印刷結果が美しい。

## 3 **ワープロとの違い**

第2節で、LATFX 2<sub>6</sub>の長所を述べた。一方、文章を書くとき、ワープロがよく使われる。そこで、この節で は、LATEX 2*ε* とワープロの特徴を比べてみよう。

ワープロの良いところは、なんと言ってもディスプレイで見ている通りに印刷されることであろう。こうい うのを、WYSIWYG (**W**hat **Y**ou **S**ee **I**s **W**hat **Y**ou **G**et) 方式という。これに加えて、習得しやすい、使 い勝手が良い、画像の取り込みが容易、という特長がある。そのため、凝ったレイアウトの文書を簡単に作る ことができる。

これに対し、LATEX 2*ε* はマークアップ方式である。この方式では、原稿中に、印刷したときの見え方などを 指定する様々な記号を入れる。原稿を書くソフトは何でも良い。LATEX 2*ε* は大きい文書を美しく容易に作る のに向いている。

### 4 **図と表**

#### 4.1 **図**

画像を扱うには、graphicx パッケージが必要である。画像のファイルは、原稿と同じフォルダに入れる。そ して、figure 環境の中で、それを\includegraphics コマンドにより読み込む。

TEX では、EPS 形式の画像は簡単に取り扱えるが、その他の JPG や PDF の画像の場合は、画像サイズの 情報を書いた「xbb ファイル」が必要である。xbb ファイルは、端末ソフトを立ち上げ、extractbb コマンドで 作る(画像と原稿を置いたフォルダに行き、extractbb ファイル名 と入力、最後に retrun キーを押す)。画 像の例を図1に示すが、この図では、画像幅を 4cm とした。配置のオプションは b (ページの下側) である。

#### 4.2 **表**

表は、table 環境の中で tabular 環境を使う。例として、LATEX が得意な項目を表 1 に纏める。

#### 5 **相互参照**

節や図や表にラベルを付け(\label コマンド)、\ref コマンドでそのラベルを呼び出すと、それらの節や 図や表の番号が出力される。こうして、様々な番号が変わっても、文章中で、自動的に対応する番号が変わる。 ここで、相互参照をしてみよう。第 2 節の (1) 式は、微分方程式である。第 4.1 節の図 1 は自分で描いた絵 である。第 4.2 節の表 1 は、LATEX が得意な項目を纏めたものである。

|          | ワープロ | $\text{ETrX } 2_{\varepsilon}$ |
|----------|------|--------------------------------|
| 数式       | 面倒   | きれい。複雑な式も扱える                   |
| 体裁の変更    | やや難  | 容易                             |
| ファイルの大きさ | 大    | 小                              |
| 互換性      | 低い   | 高い                             |
| 大きい文書の作成 | 苦痛   | 容易                             |
| 目次の自動作成  | 不十分  | 容易                             |
| 索引の自動作成  | なし   | ある                             |
| 相互参照     | 困難   | 容易                             |

表 1 LATEX 2*ε* が得意な項目

### 6 **文献参照**

文献を参照するには、thebibliography 環境の中に文献のデータを書き、そのデータを\cite コマンドで参 照する。文献データの書き方は箇条書きに似ているが、項目には\item ではなく\bibitem を使い、それにラ ベルを付けて(\bibitem{**ラベル**})とし、そのラベルで参照する。文献の番号が変わると、それを参照する 文章中でも、自動的に番号が変わる。

ここで、IATFX の文献をいくつか挙げておく [1, 2, 3] (文献 [3] の文献名に&が入っているが、これを出力 するには\&とする)。[1] は定評のある本で、教科書にもよく使われる。著者の Web サイトもあり、LATFX に 関する様々な情報が載っている。

## 7 **索引**

索引を付けるには、次のようにする。パッケージとして makeidx を使い、プリアンブルで、makeidx パッ ケージを呼び出すとともに、\makeindex と書く。

そして、索引を付ける語の後ろに\index コマンドでその語に索引を付けることを指定し、実際に索引を出 力する場所で\printindex と書く。一旦タイプセットした後に、端末ソフトを立ち上げ、mendex コマンド により索引用のデータを作る。

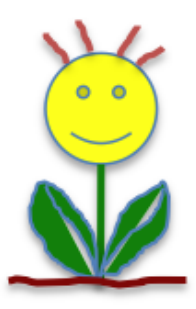

<sup>図</sup> 1 花ですー *♥* 自分で描いた絵も、使えるよ。この絵は、幅を 4cm にしてあります。

## 8 **ワープロと** LATEX 2*ε* **の使い分け**

ワープロと LATEX 2*ε* それぞれに第 3 節で述べた特徴があるので、どんな文書を作るのか、目的に応じて使 い分ければ良い。一般的に、論文や本などの構造化された文書だとか数式の多い文書は LATFX 2<sub>6</sub> で作る方が 楽である。一方、なにかの説明などのように 1 ページから数ページで図面の多い文書を作るには、ワープロの 方が使いやすい。

## **参考文献**

[1] 奥村晴彦、LATEX 2*ε* 美文書作成入門、技術評論社

[2] 土屋勝、LATEX はじめの一歩ー Windows Vista/Xp 対応、カットシステム

[3] 松本光春、LATEX 文書&デザイン指定ユーザー便利帳、秀和システム

# **索引**

LATEX 2*ε*, 1

WYSIWYG, 2

組版ソフト, 1 索引, 3 図表, 2 相互参照, 3 文献参照, 3 マークアップ方式, 2